# **Slamware RESTful API Development Manual**

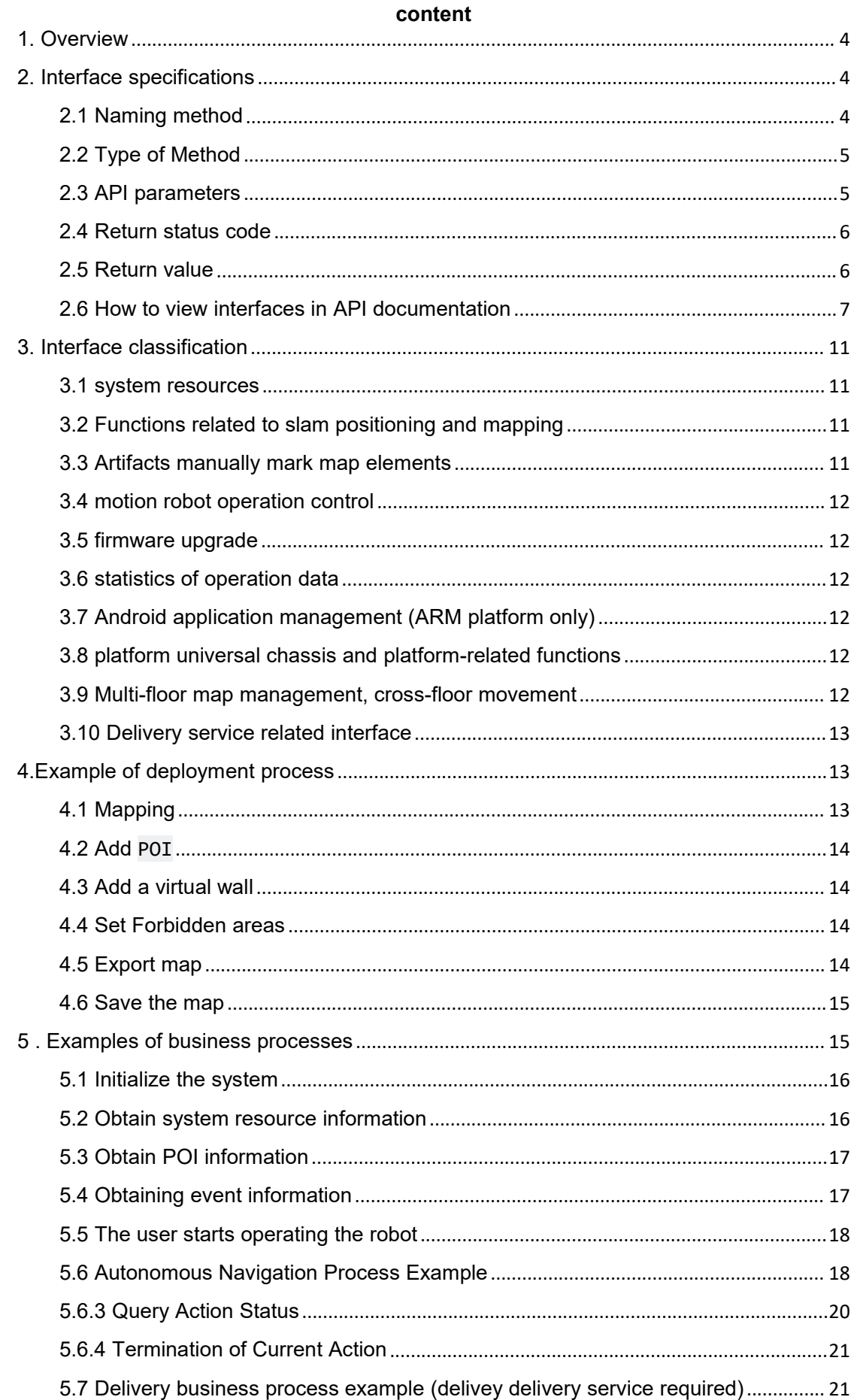

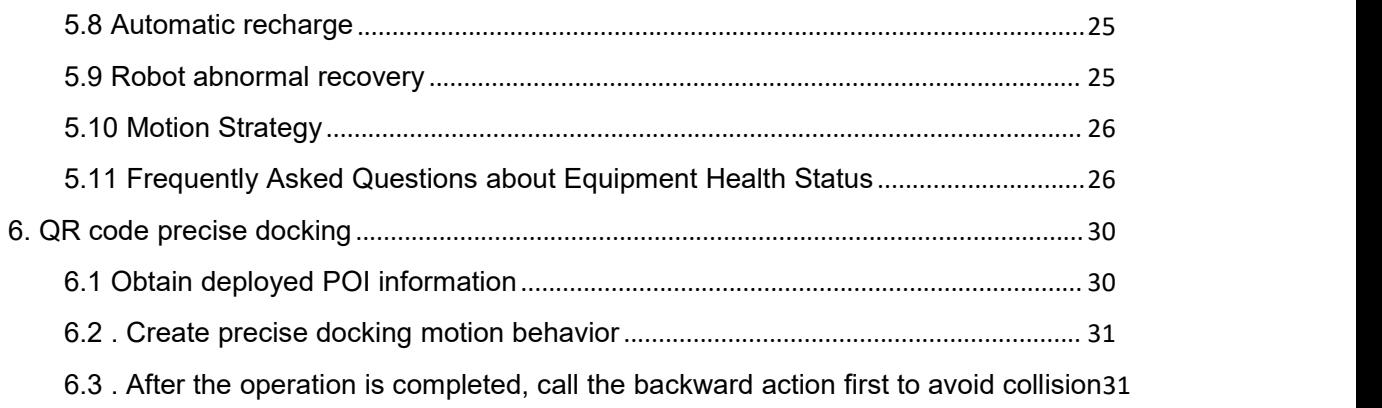

# <span id="page-3-0"></span>**1. Overview**

Slamware firmware versions 4.0 and later provide a RESTful API that is easier to use and richer than C++ SDK

It is compatible with any client system and programming language.

The port of the service is 1448 . This article introduces the basic usage of the API . Please refer to the online document for the specific definition of the interface: <https://docs.slamtec.com/#/> .

*If the firmware version is above 4.6.0, you can debug the API online by entering IP: 1448 in the browser. Example: 192.168.11.1:1448*

For example, the interface for connecting to the robot hotspot and obtaining the power status of the robot is as follows:

GET http://192.168.11.1:1448/api/core/system/v1/power/status

```
Return content is
```

```
{<br>"batteryPercentage": 90,
"dockingStatus": "on_dock", "isCharging": true, "isDCConnected": false, "powerStage": "running", "sleepMode": "awake"
}
```
# <span id="page-3-1"></span>**2. Interface specifications**

# <span id="page-3-2"></span>**2.1 Naming method**

### **API interface** endpoint **specification**

Most interfaces are organized in the following structure:

/api/{plugin}/{feature}/{version}/{resource…}

### **plugin**

- Core: Agent core framework and general services
- Platform: Plug-in for universal chassis, providing basic functions such as reporting equipment events and uploading logs

• multi\_floor: A plugin that provides multi-floor map management and crossfloor mobility capabilities, while being compatible with single-floor maps

• Delivery: A plugin that provides delivery services, which can be applied to restaurants, hotels and other scenarios

#### **feature**

• Robot Function Category

#### **version**

○ Version number

# <span id="page-4-0"></span>**2.2 Type of Method**

Currently used GET, PUT, POST, DELETE four types of methods

- **GET** fetch resources (security, idempotence)
- **PUT** Create, update resources (non-secure, idempotence)
- **POST** creates a resource or performs an action (non-secure, non-idempotence)
- **DELETE Delete** a resource (non-secure, idempotence)

# <span id="page-4-1"></span>**2.3 API parameters**

#### **Query type**

*The query parameter is followed by a question mark with one or more pairs of key = value, as shown below to obtain the POI of E building the 2nd floor:*

GET http://127.0.0.1:1448/api/multi-floor/map/v1/pois?floor=2F&building=E

#### **Path type**

*The path parameter is placed directly in the path, such as: DELETE /api/core/artifact/v1/lines/{usage}/{id} ,*

*The following indicates deleting the virtual wall with id 199:*

DELETE http://127.0.0.1:1448/api/core/artifact/v1/lines/walls/199

#### **Request Body**

*That is, the Content-Type of the API request is application/json , such as:*

```
Java
curl -X 'POST' \
'http://127.0.0.1:1448/api/core/motion/v1/actions'
```

```
-H 'accept: application/json' \
-H 'Content-Type: application/json' \
-d \{"action_name":"slamtec.agent.actions.MoveToAction",
   "options":{
       "target":{
          "x":0,
           "y":0,
           "z":0
},
       "move_options":{
           "mode":0,
           "flags":[],
           "yaw":0,
           "acceptable_precision":0,
           "fail_retry_count":0
      }
   }
}'
```
### <span id="page-5-0"></span>**2.4 Return status code**

#### **2xx: Success**

200 (OK) indicates that any operation requested by the Client was successfully performed.

204 (no content) indicates that the server has successfully completed the request and there is no content to send in the response payload body.

#### **4xx: Client error**

400 (Bad Request) Generic Client error state, used when there are no other 4xx error codes.

404 (Not Found) The URI resource requested by the REST API could not be found .

#### **5xx: Server error**

500 Server Internal Error

### <span id="page-5-1"></span>**2.5 Return value**

When the interface returns a status code of 200, Content-Type has the following types:

• application/json

Most interfaces return data in this JSON format

• application/octet-stream

Binary stream, obtaining the return value of explore map and stcm map is a binary stream

• text/plain

The return value of some interfaces is a simple string.

### <span id="page-6-0"></span>**2.6 How to view interfaces in API documentation**

*Taking creating a new motion behavior (/api/core/motion/v1/actions) interface as an example*

**Request/Response Overview** :

```
Java
POST http://127.0.0.1:1448/api/core/motion/v1/actions
Curl:
curl -X 'POST' \
'http://127.0.0.1:1448/api/core/motion/v1/actions' \
-H 'accept: application/json' \
-H 'Content-Type: application/json' \
-d '{
   "action_name":"slamtec.agent.actions.MoveToAction",
   "options":{
      "target":{
         "x":0.1,
         "y":0.2
      },
      "move_options":{
         "mode":0,
          "flags":[
             "with_yaw"
          ],
          "yaw":1
      }
   }
}'
Response Body
```

```
\{"action_id":0,
  "action_name":"string",
  "stage":"GOING_TO_TARGET",
  "state":{
     "status":0,
     "result":0,
     "reason":""
  }
}
```
#### **Interface** Request Body **and** Responses Body **Detail**

*In the figure below, there are three arrows from top to bottom on the left, and the first arrow has the word required . Any interface document with this word is a required field, the second and third arrows have the words Schema and Example Value , the default displays Example Value details under the word, that is, the Json structure of the Request Body or Responses Body , the word Schema can be*

*Click on it and click on Schema to see the generation rules of the Json structure of the Example Value .*

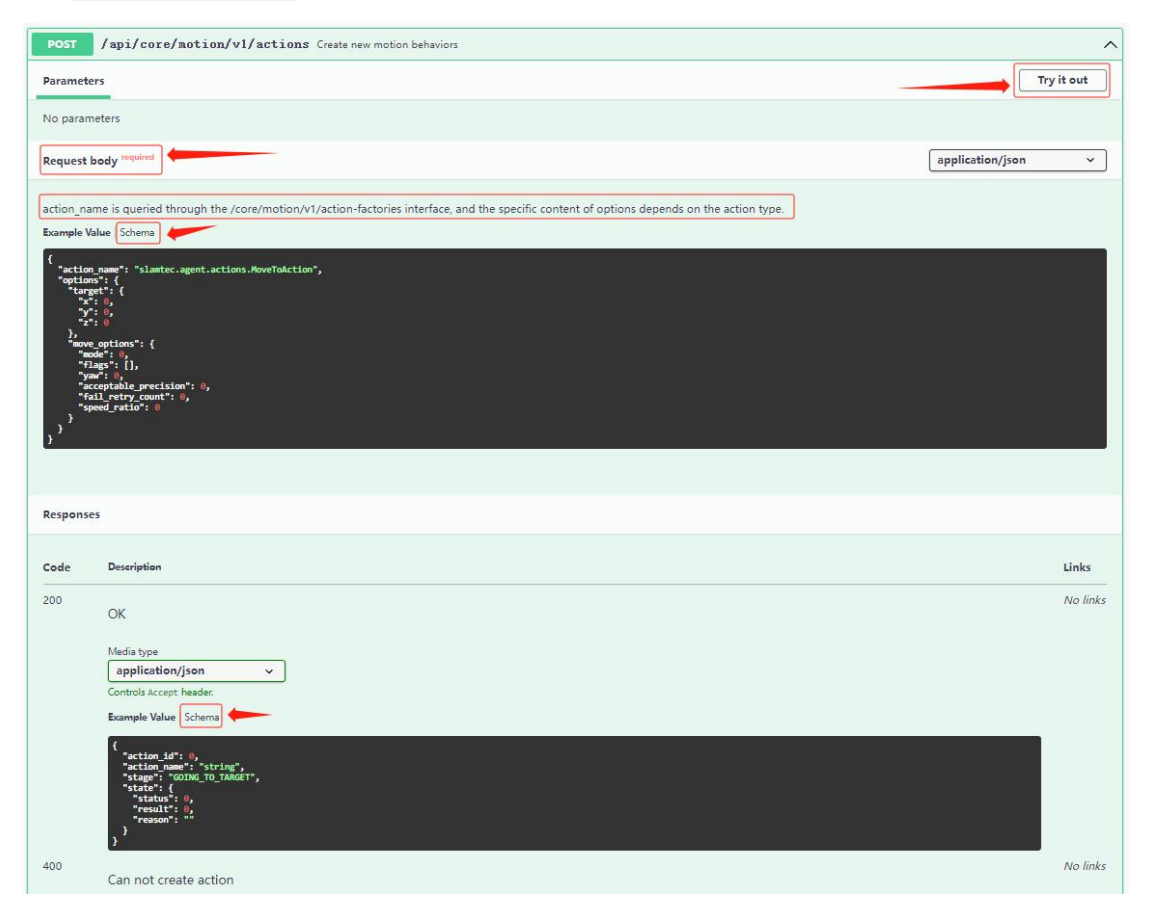

#### **How to view** schemas **in interface documentation**

Schema may appear in both Request Body and Responses . Here is an example of

Request Body .

The viewing methods of the two are similar.

The following image shows the details of the schema of the Request body after expansion.

Parameters with red required and \* are required

The parameters in the red box are the field key of the Json structure, and the words in the blue box are only auxiliary explanatory text. If there are ellipses in curly brackets item, you can click to view the details.

A pair of green boxes in the figure correspond to the value: such as action name value is a pair of green boxes in the figure corresponding to the value: such as

action name value is: slamtec.agent.actions.MultiFloorMoveAction , then the option in

POST /api/core/motion/v1/actions Create new motion behaviors Parameters Try it out No parameters Request hody required application/json  $\ddot{\phantom{0}}$ action\_name is queried through the /core/motion/v1/action-factories interface, and the specific content of options depends on the action type Example Value | Schemi  $\lor$  {<br>  $\begin{array}{c} \begin{array}{c} \begin{array}{c} \text{action\_name} \end{array} \end{array} \end{array}$ sevenant, the correspondent<br>pation movement contain:<br>peeds to be called reg tion Automaxous navaprises to be called represent<br>anote central moment meshs to be called representing to plug, the corresponding parts<br>in Solution in plug to the specified angle, the central<br>distribution in place is a spe orresponding<br>sponding pax<br>ling paxamet<br>ding parameter<br>møter is R<br>rs are Move rresponding p<br>ameter is Reco s medverisedities tion Cross-floor movement, the s corresponding parameter is MultiFloorMoveActionOptions, relying on slammare.agent.multi\_floor capability<br>us hacking, the corresponding parameters are also CoHomeActionOptions, relying on the a diain .<br>ToParkingAction Automatically return to the standby point (POI type is PAULING), support sulti-machine obstacle avoidance and queuing functions<br>consdite parameter is ReturnWearkingActionOptions, relies on alarmare agent  $\overline{\cdot}$  $\overline{a}$ MoveToActionOptions > {... }<br>SeriesMoveToActionOptions > {... } MoveByActionOptions >  $\{... \}$ GoHomeActionOptions > {... } RotateToActionOptions > {...} RotateActionOptions > {... } MoveToTagActionOptions > {... } BackOffFromTagActionOptions > {... } RecoverLocalizationActionOptions > {...} MultiFloorMoveActionOptions  $\vee$  {<br>one0f -> v {<br>poi\_name MultiFloorTarget v floor pose Pose2D  $\times$  { Two-dimensional plane pose info  $\begin{array}{c|c}\nx \\
\text{and} \\
\hline\n\end{array}$ nunber<br>nunber  $\frac{1}{\text{MoveOptions}}$ integer<br>default: 0 0: Free navigation, 1: Strict orbit mode (stop and wait when encountering obstacles), 2: Orbit<br>priority mode (go around when encountering obstacles)  $\longrightarrow$  Array [ 3 ] flags

oneOf takes the corresponding MultiFloorMoveActionOptions structure

#### Response Body *Details*

*Response Body shows the Response Body that returns 200, and the parsing rule*

*Shcema corresponding to the Body or returns other status codes and their descriptions*

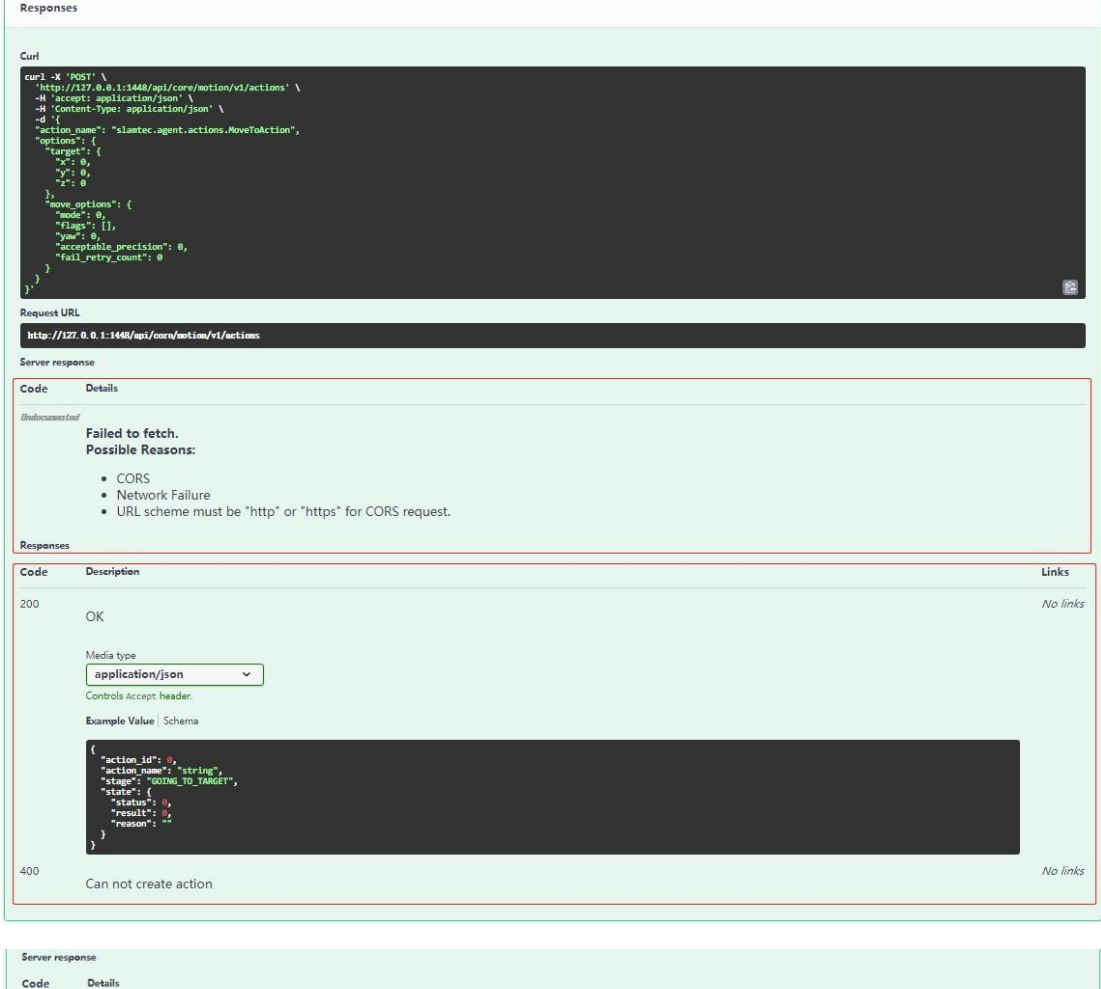

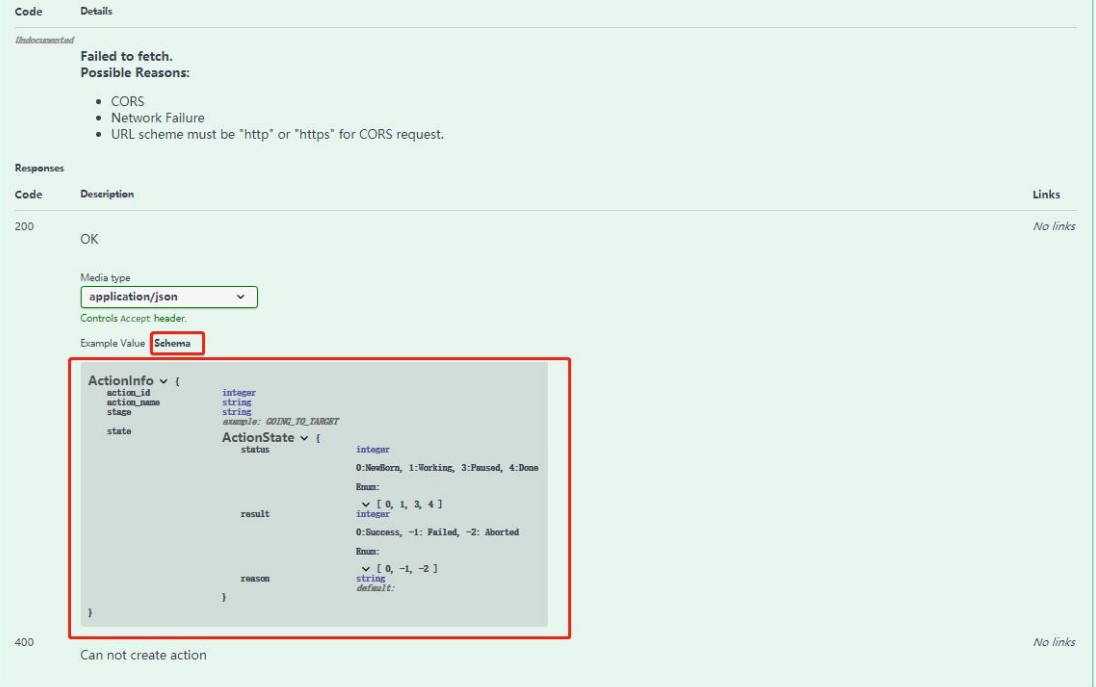

# <span id="page-10-0"></span>**3. Interface classification**

*Classification of features in Section 2.1*

# <span id="page-10-1"></span>**3.1 system resources**

This type of interface can access the system-level resources of the robot, such as reading the power status, restarting the machine, setting system parameters, etc.

# <span id="page-10-2"></span>**3.2 Functions related to slam positioning and mapping**

Obtain robot pose, obtain/register charging station, turn on/off mapping, obtain map data, etc.

After completing the mapping and adding the required POIs , you can call the Get Composite Map interface to export the map:

GET /api/core/slam/v1/maps/stcm

### <span id="page-10-3"></span>**3.3 Artifacts manually mark map elements**

The following elements can be added to the map

- Virtual tracks(tracks): The robot can travel along a preset track through parameter control.
- Virtual walls(walls): Prohibit robots from entering certain areas.

Forbidden Area(forbidden\_area) : The effect is similar to a virtual wall, supporting automatic escape function, the robot will not enter the restricted area when it is outside, once it is pushed in, it can escape the restricted area to the nearest edge.We recommend use Forbidden area insteady of Virtual walls.

Elevator area(elevator area): When applied to a multi-floor environment, you need to add elevator information and merge maps of multiple floors into one file through RS.

- Dangerous area(dangerous area): there are slopes, narrow roads, etc., which can limit the maximum movement speed of the robot.
- Coverage area (coverage\_area): The robot plans a path to cover the entire area, behaving like a sweeper.
- maintenance area (maintenance area): When the robot reopens the map creation, it will only update the map in the maintenance area.

# <span id="page-11-0"></span>**3.4 motion robot operation control**

This type of interface provides: obtaining all motion behaviors supported by the robot; obtaining/terminating/creating new motion behaviors for the robot; querying paths and target points; obtaining/setting motion strategies; enabling/querying manual relocation and other behavior controls.

• Robots need to create new motion behaviors to start moving. Create a new motion behavior: POST /api/core/motion/v1/actions

• During the robot's movement, it is necessary to constantly query the Action status to determine the current movement status. Query Action status: GET /api/core/motion/v1/actions/{action\_id}

# <span id="page-11-1"></span>**3.5 firmware upgrade**

This type of interface provides functions for upgrading robot firmware and querying related upgrade information.

# <span id="page-11-2"></span>**3.6 statistics of operation data**

This type of interface mainly obtains the motion mileage and running time of the robot.

# <span id="page-11-3"></span>**3.7 Android application management (ARM platform only)**

This type of interface provides functions for robot installation/uninstallation of apps, as well as obtaining installed apps.

# <span id="page-11-4"></span>**3.8 platform universal chassis and platform-related functions**

This type of interface provides functions for obtaining robot system timestamps and obtaining robot event information.

• During the movement of the robot, it may encounter a series of situations such as encountering obstacles, low battery, etc., so the caller needs to constantly obtain event information to grasp the robot situation in real time and obtain event information: GET /api/platform/v1/events .

# <span id="page-11-5"></span>**3.9 Multi-floor map management, cross-floor movement**

Multi-floor map management, elevator and other functions: such as finding the nearest charging station to the robot, persistently saving the current map, reloading the map, synchronizing the map, etc.

# <span id="page-12-0"></span>**3.10 Delivery service related interface**

**Note: The delivery-related interface is only available for the whole Robot, and the universal chassis is not supported by default. If you need to use it, please contact FAE.**

As a whole, it is divided into three categories: system configuration, cargo management, and task management

This type of interface provides well-integrated functions for robot scenarios such as delivery, guidance, and greeting. If there are similar needs, the deliver service interface can also be used directly. It mainly includes functions such as creating tasks, querying tasks, canceling tasks, pausing/continuing tasks, ending tasks, starting to pick up items, ending to pick up items, completing operations, etc

#### *Two types of map operation instructions*

• */api/core/slam map operation interface:*

*If you set a map, it will be set to the navigation system memory, and the map willnot be persistently saved. You can export the map file.*

• */api/multi-floor/map map operation interface:*

*Maps can be uploaded or retrieved from the memory of the positioning and navigation system and persisted to disk.*

### *Two types of POI operation instructions*

- */api/core/artifact class POI operation interface: Poi can be added, deleted, modified, and checked.*
- */api/multi-floor/map class POI operation interface:*
- *Only poi information can be found, where/api/multi-floor/map/v1/pois can get additional building, floor, poi\_name, type information.*

# <span id="page-12-1"></span>**4.Example of deployment process**

This stage is to complete the robot initialization operation, enable the robot, and make it ready for use.

Mainly includes: turning on/off map creation, adding pois, adding restricted areas, exporting maps, and other operations.

Note: If you use the Robostudio deployment method, you can ignore this process.

# <span id="page-12-2"></span>**4.1 Mapping**

#### Turn on/off mapping:

#### PUT /api/core/slam/v1/mapping/:enable

*If enable is set to false in the request body, it will close drawing construction.*

*The return value true indicates that the operation was successful*

### <span id="page-13-0"></span>**4.2 Add POI**

Add POI :

#### POST /api/core/artifact/v1/pois

*The caller should randomly generate a UUID as id, the display\_name in metadata is used* for *interface display, and type is used to distinguish POI types.* 

*When adding POI during the mapping process, it is recommended not to include Pose. At this time, the POI will be created with the current position of the robot, and the sensor observation information will be recorded. Pose adjustment will be performed after the loop is closed.*

*Please click on Schema in the interface documentation for detailed instructions*

### <span id="page-13-1"></span>**4.3 Add a virtual wall**

Add virtual line segment

POST /api/core/artifact/v1/lines/{usage}

*ID is an invalid field when added and can be any value.*

*Please click on Schema in the interface documentation for detailed instructions*

# <span id="page-13-2"></span>**4.4 Set Forbidden areas**

Add rectangular area

POST /api/core/artifact/v1/rectangle-areas/{usage}

*Different types of rectangular areas require different metadata , please click on the interface document Schema to view detailed instructions*

# <span id="page-13-3"></span>**4.5 Export map**

Obtain composite map:

#### GET /api/core/slam/v1/maps/stcm

*Composite map containing all data*

*The response message is binary ByteFlow and can be directly saved as a stcm file.*

### <span id="page-14-0"></span>**4.6 Save the map**

1. If you want to save the map exported in 4.5 to the robot through API, please follow the following interface calling sequence to save the map.

#### **a.Upload the map to the robot**

Uploaded maps will be persistently saved in the file system, but will not be loaded into Slamware. [Note] When the robot is managed by the cloud, maps downloaded from the cloud will overwrite local maps.<br>POST /api/multi-floor/map/v1/stcm

#### **b.Reload the map**

POST /api/multi-floor/map/v1/stcm/:reload

#### **c.Persistently save the current map**

POST /api/multi-floor/map/v1/stcm/:save

2. After loading the map into the slamware through RoboStudio, the caller only needs to call the synchronous map interface to save the map

#### a. **Synchronized map**

POST /api/multi-floor/map/v1/stcm/:sync

### <span id="page-14-1"></span>**5 . Examples of business processes**

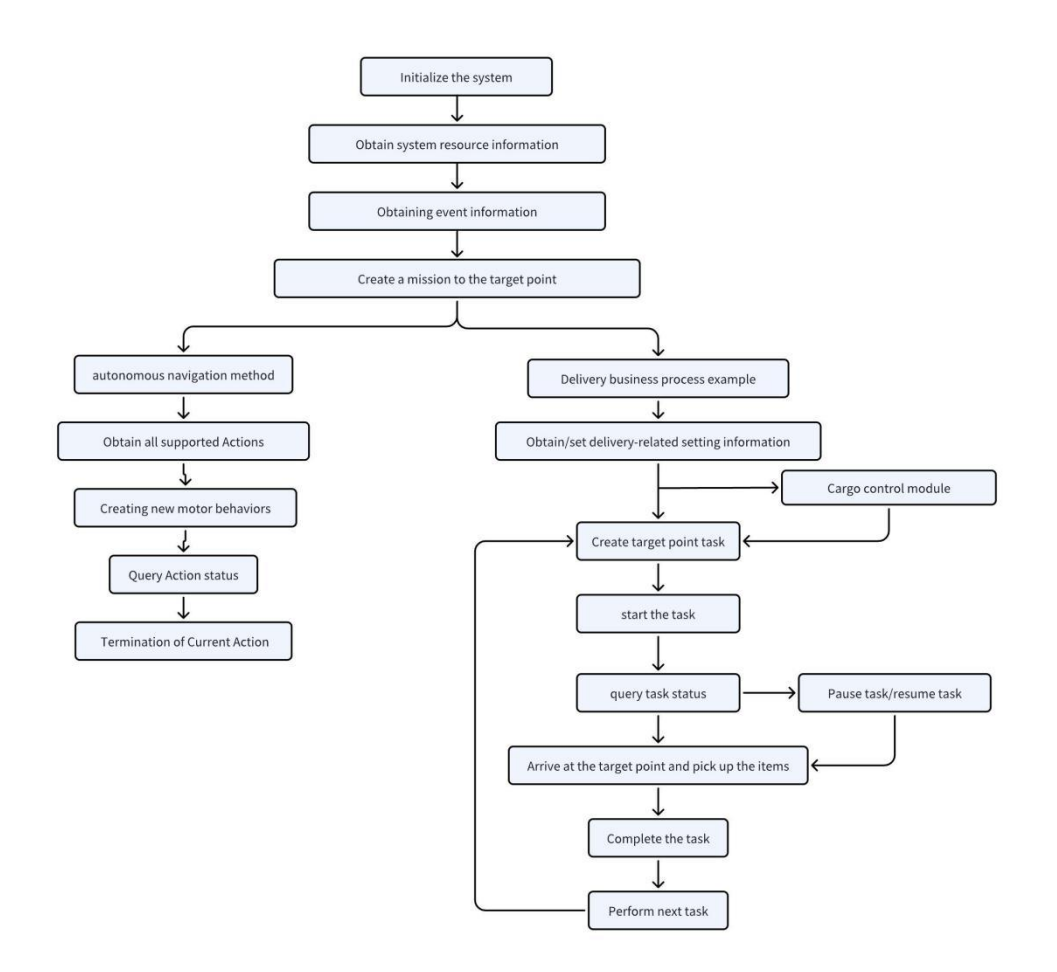

# <span id="page-15-0"></span>**5.1 Initialize the system**

When the robot starts, use the following polling interface to determine whether the system has completed initialization.

Only when each component is enabled , robot can enter normal business logic.

GET /api/core/system/v1/capabilities

# <span id="page-15-1"></span>**5.2 Obtain system resource information**

By using the API , you can read and set up system-level resources of the robot, which can control and manage the robot more efficiently. Through the API, you can obtain key data such as device information, device health status, power status, etc., to ensure the normal operation and reasonable use of the robot. In addition, you can also shut down or restart the robot, and obtain and modify system parameters to meet specific usage requirements.

Get the robot power status:

GET /api/core/system/v1/power/status

Obtain device information:

GET /api/core/system/v1/robot/info

Obtain device health status information:

GET /api/core/system/v1/robot/health

Obtain system parameters:

GET /api/core/system/v1/parameter

Set system parameters:

PUT /api/core/system/v1/parameter

Turn off or restart the robot:

POST /api/core/system/v1/power/:shutdown

### <span id="page-16-0"></span>**5.3 Obtain POI information**

Get the list of POI information set in the map, that is, the target points that the robot can go to.

#### GET /api/multi-floor/map/v1/pois

Through parameters, you can get the POIlist of specified floors, buildings, POI types, and POI groups. Get all POIs without parameters.

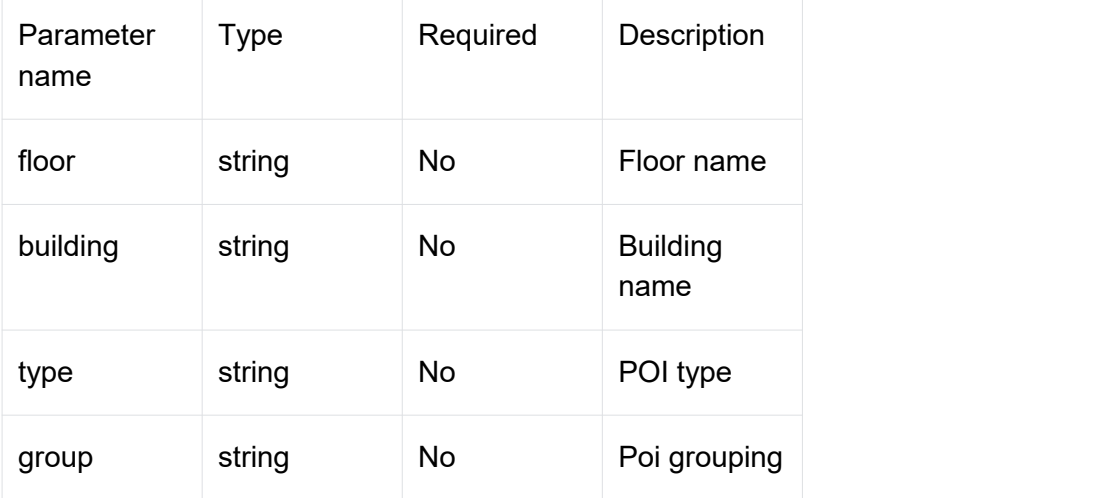

### <span id="page-16-1"></span>**5.4 Obtaining event information**

When the robot is turned on, it obtains the current status, charging status, operating status, possible obstacles, elevator entry and exit, health status alarm and other situations of the robot. It is recommended that the caller polling this interface to know the situation encountered by the robot in real time.

Get event information:

#### GET /api/platform/v1/events

*The robot notifies the calling of its own events, and the upper computer can broadcast voice or engage in other interactions. Enabling different plugins will expand different event types.*

*Robot event information, type will be expanded with new definitions in different scenarios, and the caller only needs to handle the events they care about. GeneralEventType is a general event, ElevatorEventType isan event related to entering and leaving elevators, and DeliveryEventType isa delivery-related event.*

*Please click on Schema in the interface documentation for detailed instructions*

# <span id="page-17-0"></span>**5.5 The user starts operating the robot**

When the user operates the robot, first call the following interface enable\_task\_execution set to false to prohibit the robot from moving, when the user completes the operation, the enable\_task\_execution is set to true to allow the robot to move, at this time the robot has a task to perform the task, no task is back to the charging station or return to the type of PARKING POI .

PUT /api/delivery/v1/tasks/:task\_execution

The request body example is as follows

```
Java
\{"enable task execution": false
}
```
# <span id="page-17-1"></span>**5.6 Autonomous Navigation Process Example**

This example shows an example where the caller creates an action to control the robot to move to a specified POI.

### **5.6.1 Obtain all supported Actions**

GET /api/core/motion/v1/action-factories

- Slamtec.agent.actions. MoveToAction Autonomous navigation move
- Slamtec.agent.actions.MultiFloorMoveAction autonomous navigation movement, support cross-floor, POI target points, multi-level scheduling
- Slamtec.agent.actions.MultiFloorBackHomeAction Cross-floor

autonomous return charging station

• Slamtec.agent.actions. SeriesMoveToAction contains autonomous navigation moves with multiple target points

Slamtec.agent.actions. MoveByAction remote movement, need to be called regularly to achieve continuous motion effect

Slamtec.agent.actions. GoHomeAction autonomous return charging station

Slamtec.agent.actions. RotateToAction Rotate in place to a specified angle

- Slamtec.agent.actions. RotateActionRotate in place to a specified angle
- Slamtec.agent.actions. MoveToTagAction QR code precise docking

• Slamtec.agent.actions.BackOffFromTagAction Back from QR code to prevent collision.

Slamtec.agent.actions. RecoverLocalizationAction relocation

• Slamtec.agent.actions.ManualRelocalizationAction Manual relocation

Slamtec.agent.actions. SweepAction covers the planning movement, suitable for cleaning, disinfection and other scenarios, the required firmware version is  $4.4$ 

• Slamtec.agent.actions.ReturnToParkingAction Autonomous return to the standby point ( POI type is PARKING), supports multi-machine obstacle avoidance and queuing function (requires Lora module), the required firmware version is 4.5.5

### **5.6.2 Creating new motor behaviors**

#### POST /api/core/motion/v1/actions

action\_name select slamtec.agent.actions.MultiFloorMoveAction , different motion behaviors can be selected by the action type obtained in the 5.6.1

The request body example is as follows, indicating that it moves to A101 in a way that is accurate to the point and accurate to the angle (yaw value is radians 1.0).

```
Java
\{"action_name":"slamtec.agent.actions.MultiFloorMoveAction",
   "options":{
      "target":{
         "poi_name":"A101"
      },
      "move_options":{
```

```
"mode":2,
       "flags":[
          "with_yaw",
         "precise"
       ],
       "yaw":1,
       "acceptable_precision":0,
       "fail_retry_count":0
    }
  }
}
```
1. Mode: default is 0

- 0 : Free navigation
- 1 : Force following track mode (stop and wait in case of obstacles)
- 2 : Track priority mode (orbiting when encountering obstacles)
- 2. flags:

• Precise Precise to the point mode, making the robot more accurate to the point

• with yaw Precise to the angular mode, the value of the yaw field will only take effect if the flag is included

• fail retry count Specify the number of retries after a search failure, apply default configuration if not specified

○ find\_path\_ignoring\_dynamic\_obstacles Ignore dynamic obstacles when searching for paths, suitable for crowded and narrow areas

3. yaw:

The orientation of the robot after reaching the target point, accurate to the angle

4. acceptable precision:

The acceptable range to the taget point. When the target point is occupied, the distance between the robot and the target point is considered successful within this range. The default value is 0.1 meters or 0.18 meters, which does not affect the robot's accuracy to the point.

5. fail\_retry\_count:

Number of failed retries

### <span id="page-19-0"></span>**5.6.3 Query Action Status**

When creating an action, a action id will be returned, and the current status of the action will be queried based on this id. During the operation of the robot, it is necessary to view the Action status in real time through polling this interface.

GET /api/core/motion/v1/actions/{action\_id}

### <span id="page-20-0"></span>**5.6.4 Termination of Current Action**

DELETE /api/core/motion/v1/actions/:current

# <span id="page-20-1"></span>**5.7 Delivery business process example (delivey delivery service required)**

**Note: The delivery-related interface is only available for the whole robot, and the universal chassis is not supported by default. If you need to use it, please contact FAE.**

The interface endpoint prefix is /api/delivery

As a whole, it is divided into three categories: system configuration, cargo management, and task management

### **5.7.1 user starts operating the robot**

When the user operates the robot, first call the following interface enable task execution set to false to prohibit the robot from moving, when the user completes the operation, the enable task execution is set to true to allow the robot to move, at this time the robot has a task to perform the task, no task is back to the pile or return to the type of PARKING POI .

PUT /api/delivery/v1/tasks/:task\_execution

The request body example is as follows

```
Java
\{"enable_task_execution": false
}
```
### **5.7.2 Get settings related to shipping**

Users can obtain the low battery scenario configuration and timeout scenario configuration of the robot through the APP.

GET /api/delivery/v1/settings

**Please click on** Schema **in the interface documentation for detailed instructions**

Response Body

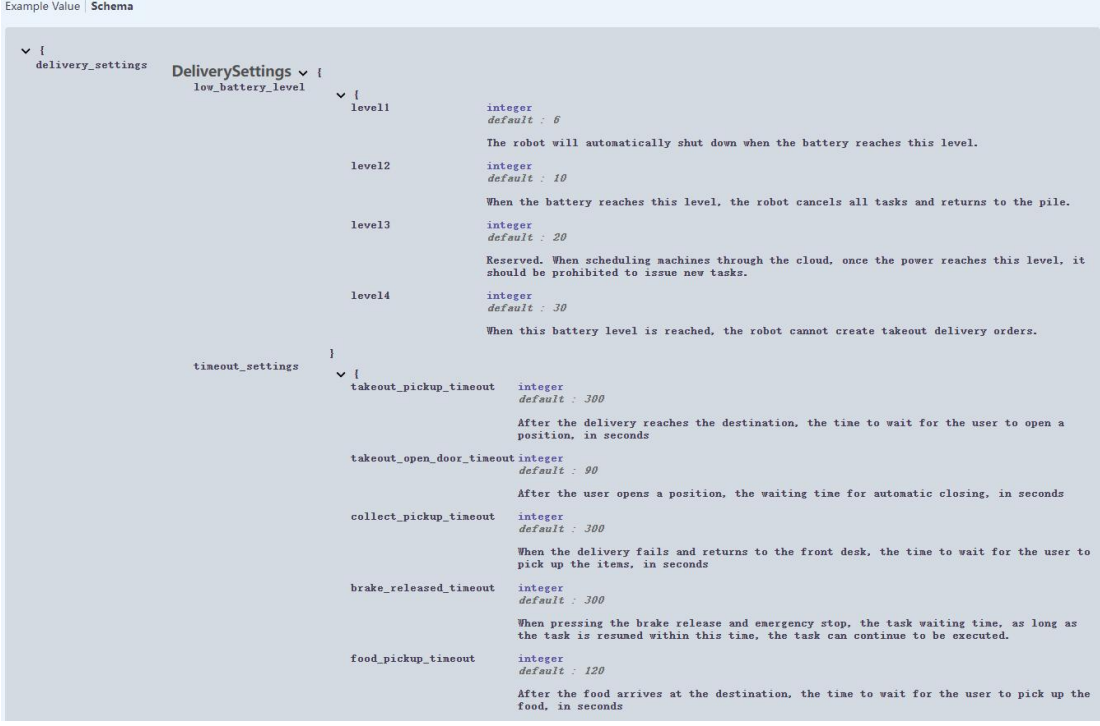

### **5.7.3 Set the timeout for the task**

```
PUT /api/delivery/v1/settings/timeout
```
The request body example is as follows, food\_pickup\_timeout represents the waiting time after reaching the target point, in seconds.

```
Java
\{"food_pickup_timeout": 0
}
```
### **5.7.4 operation Cargo**

If it is a H2 hotel delivery robot, the APP opens/closes the cabin door through the cargo interface. If there is no cargo, please ignore this operation.

PUT /api/delivery/v1/cargos/{cargo\_id}/boxes/{box\_id}/{op}

### **5.7.5 create tasks**

After the user puts in the item and closes the cabin door, call the following interface to create a task.

#### POST /api/delivery/v1/tasks

Currently supported Task types are TAKEOUT (delivery), GUIDE (Guide), FOOD\_DELIVERY (delivery), RECYCLE (return

Disc), RETURN (return), DISINFECT (disinfection)

If you want to create multiple tasks at once, call the following interface

POST /api/delivery/v1/tasks/:batch

### **5.7.6 start the mission**

When the user completes the operation, the enable\_task\_execution is set to true to allow the robot to move. At this time, the robot has a task to perform the task, and if there is no task, it will return to the charging station or return to the POI of type PARKING.

PUT /api/delivery/v1/tasks/:task\_execution

The request body example is as follows

```
Java
\{"enable_task_execution": true
}
```
### **5.7.7 Suspend/Resume Task**

PUT /api/delivery/v1/tasks/:task\_execution

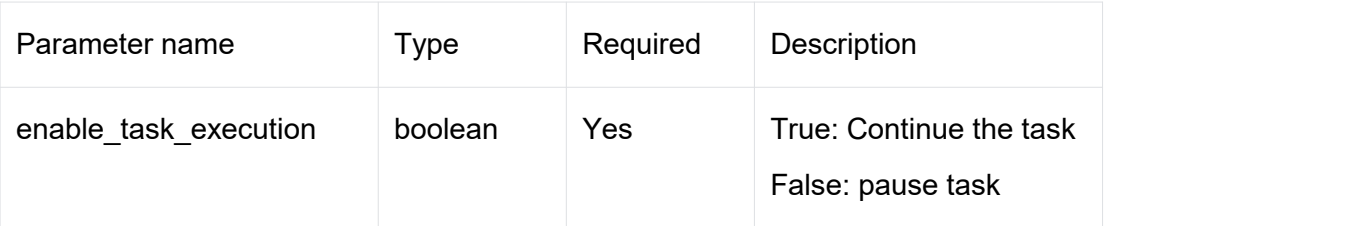

The request body example is as follows

```
Java
```
 $\{$   $\{$ 

```
"enable task execution": false
```
### **5.7.8 query task status**

During the robot's task execution process, the APP needs to regularly query the task status to switch its own interface

#### GET /api/delivery/v1/stage

DEVICE\_ERROR Equipment failure, the chassis reported an Error message, the robot can not move, the caller should display the fault page.

GOING TO TASK POINT On the way to the task point, some tasks (such as return, delivery) need to stop at some task points halfway, and then go to the target point after completing the operation.

ARRIVED AT TASK POINT When the robot reaches the task point, it waits for the operation to complete or times out before continuing to the next stage.

ON DELIVERING Going to the target point, in order to be compatible with the name, it is not necessarily a delivery task.

ARRIVED\_AT\_TARGET\_Reach the final target point.

• ON\_RETURNING Returning,when the robot has a default docking point, this status indicates that the robot is going to that docking point.

GOING HOME is returning to the charging station.

IDLE idle, the state the robot is in when it is at the default docking point or charging station

In addition, the polling event interface is needed to query some emergencies, such as path being blocked, receiving new tasks, etc., which can refer**to 5.4 to obtain event information**

#### GET /api/platform/v1/events

### **5.7.9 start taking items**

When the APP queries that the Stage is ARRIVED AT TARGET, the pick up interface should be displayed.

If the robot has Cargo, the "open cabin" button needs to be displayed. After the user clicks it, the following interface is called

PUT /api/delivery/v1/tasks/:start\_pickup

Then call the cargo interface to open the cabin door

### **5.7.10 complete the retrieval**

After the user completes the pick up action, call the interface to notify the robot

PUT /api/delivery/v1/tasks/:end\_pickup

### **5.7.11 the next mission**

The APP calls the following interfaces to allow the robot to move autonomously, if there is a next task and continue the next task , or return to the charging station or standby point ( POI type is PARKING) if there is no one

PUT /api/delivery/v1/tasks/:task\_execution

### <span id="page-24-0"></span>**5.8 Automatic recharge**

POST /api/core/motion/v1/actions

action name select slamtec.agent.actions. MultiFloorBackHomeAction

The request body example is as follows.

```
Java
\{ \{"action_name":"slamtec.agent.actions.MultiFloorBackHomeAction",
   "options":{}
}
```
### <span id="page-24-1"></span>**5.9 Robot abnormal recovery**

Set the robot pose to the specified POI , which is generally used for recovery operations after an abnormality occurs, such as *restoring robot positioning information*

Note: This interface is usually called after positioning is lost. If the robot is pushed

back to the charging station, there is no need to call this interface, the system will automatically perform recovery actions.

PUT /api/multi-floor/localization/v1/pose

# <span id="page-25-0"></span>**5.10 Motion Strategy**

The motion strategy is a series of internal parameters of Slamware, involving various aspects such as motion speed and obstacle avoidance behavior. Different strategies can be applied to different scenarios. Generally, the default strategy can be used. The minimum firmware version required 4.2.4

Get all the motion strategy can be supported:

GET /api/core/motion/v1/strategies

Get the current motion strategy:

GET /api/core/motion/v1/strategies/:current

Set motion strategy:

PUT /api/core/motion/v1/strategies/:current

# <span id="page-25-1"></span>**5.11 Frequently Asked Questions about Equipment Health Status**

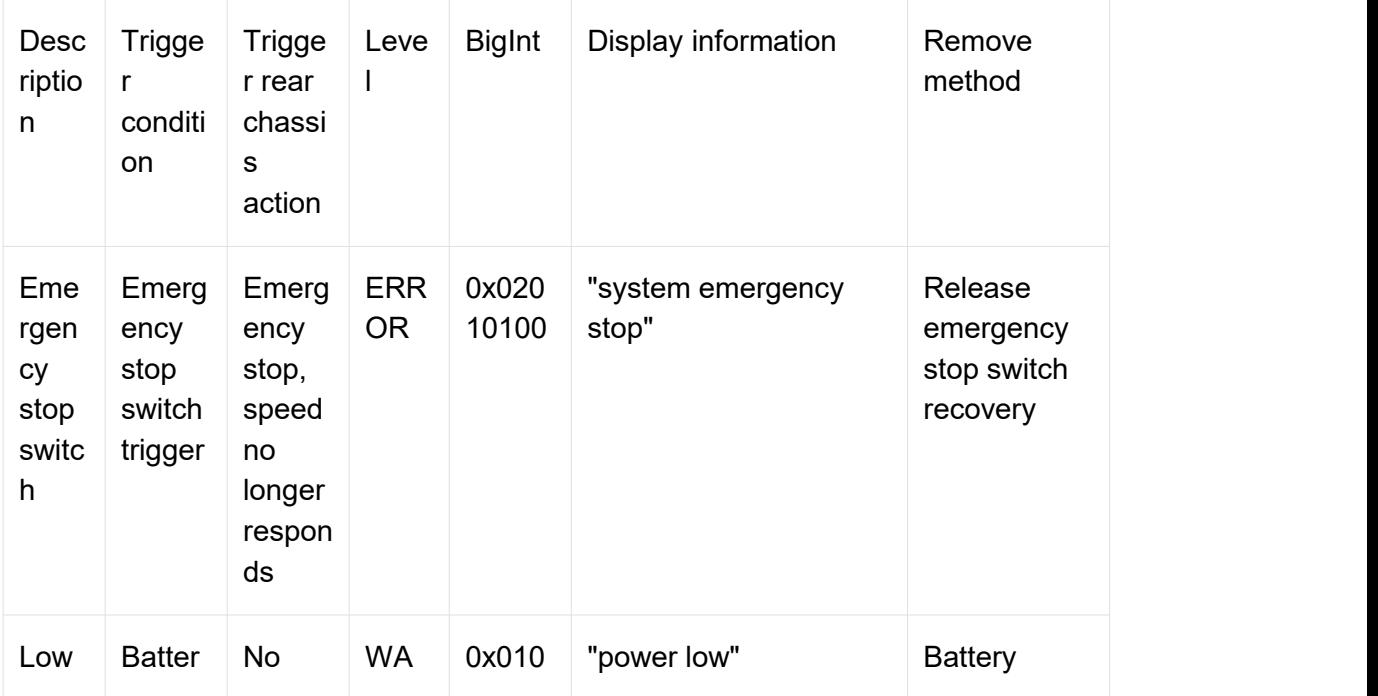

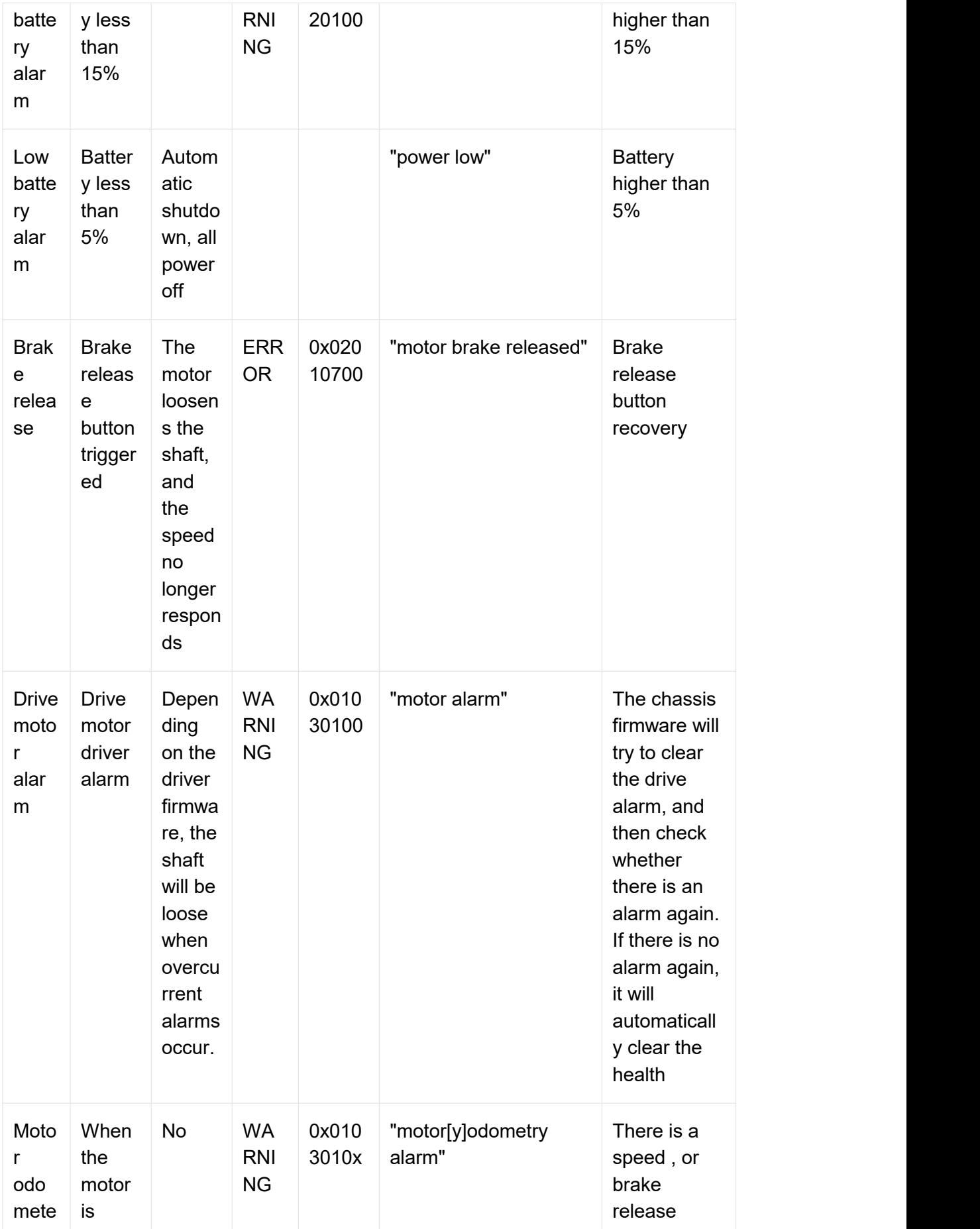

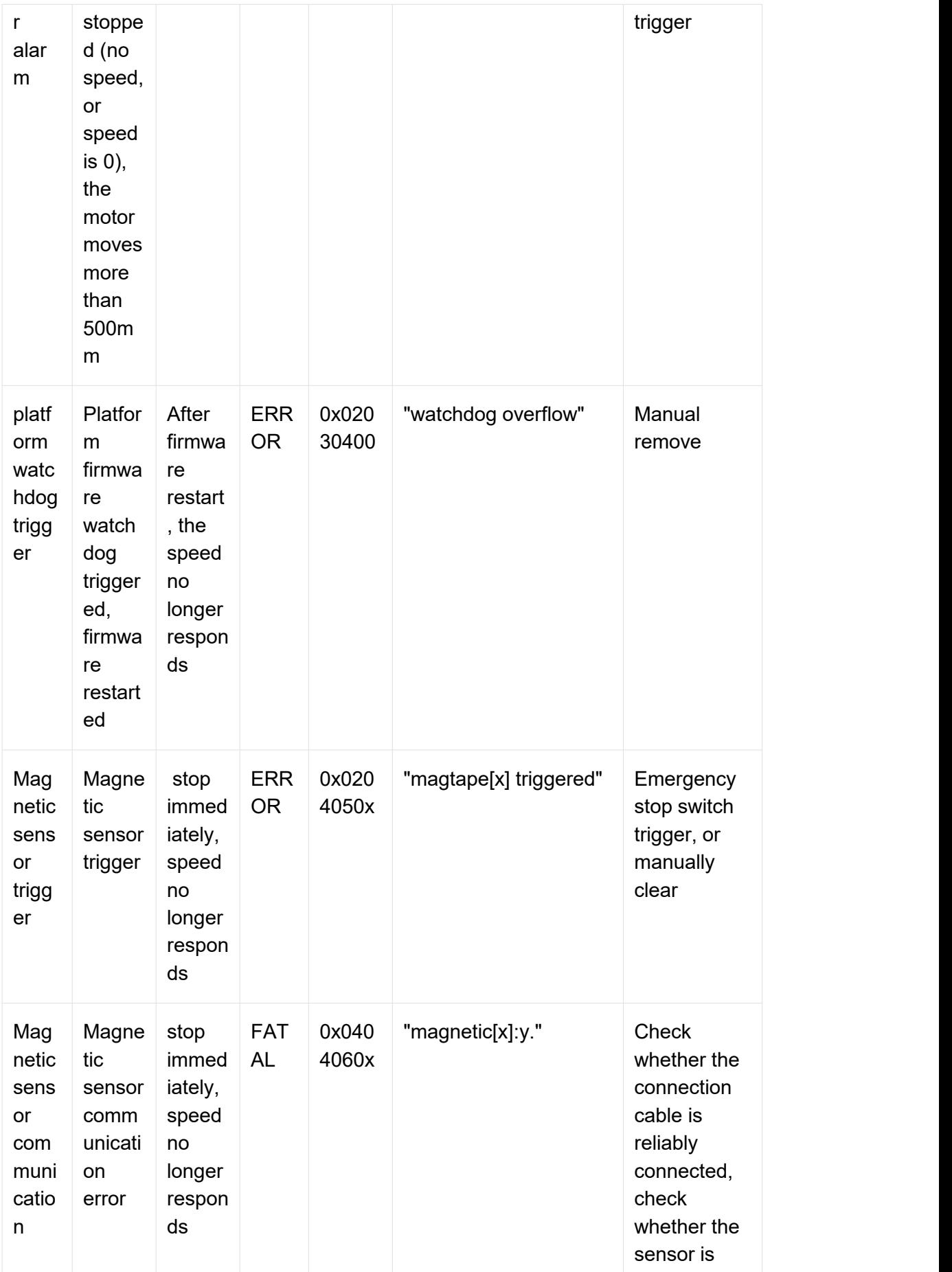

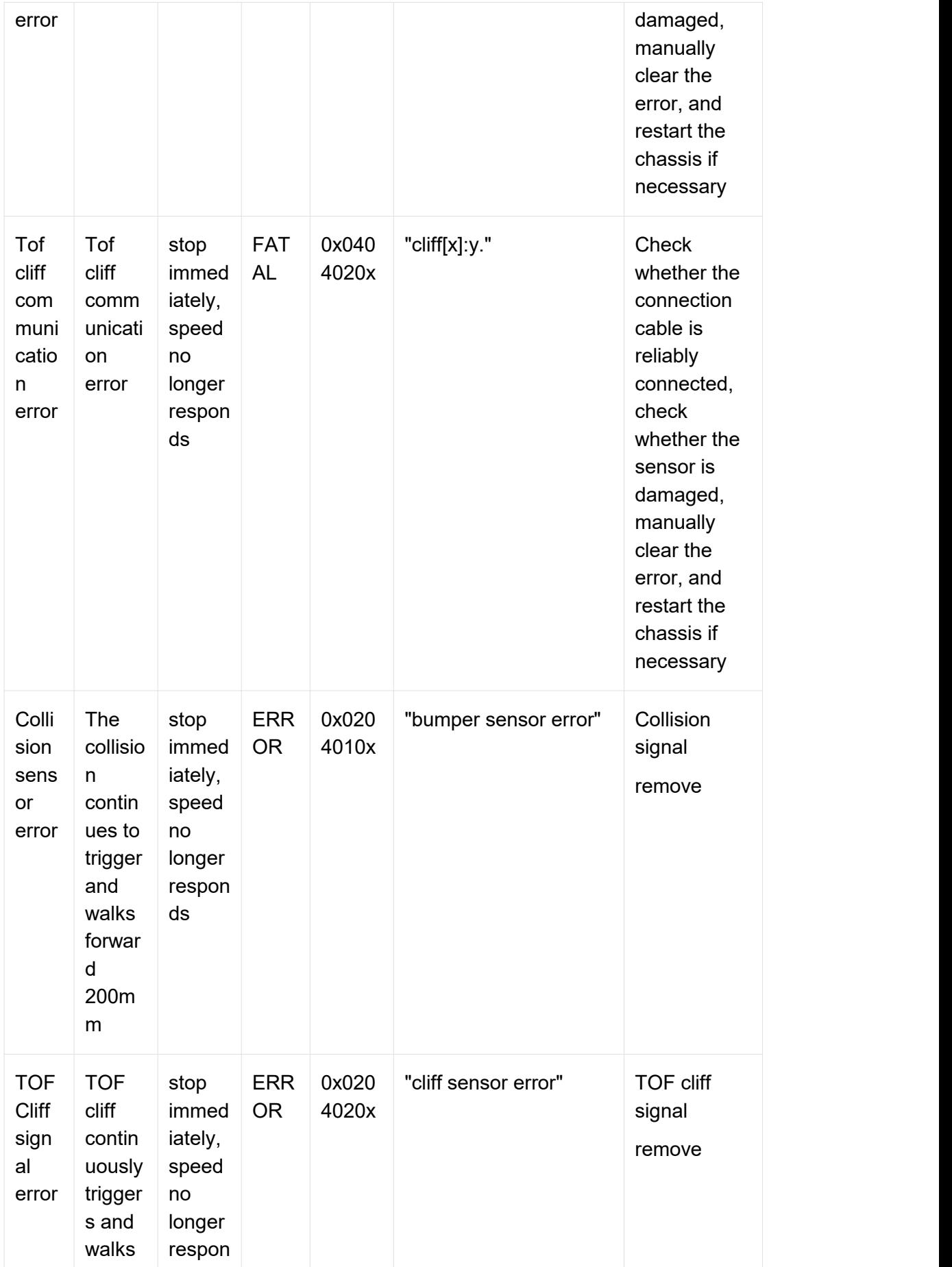

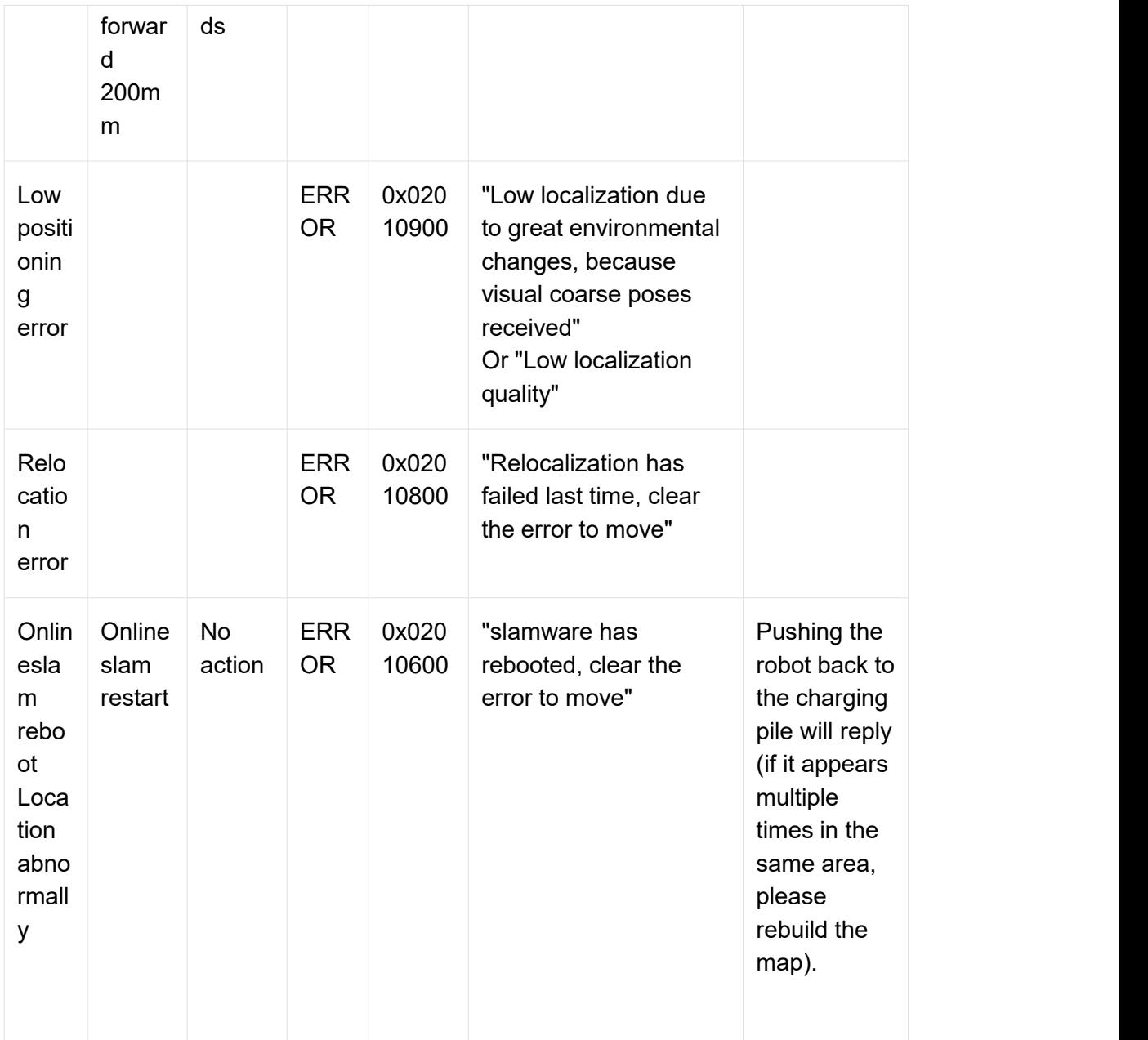

# <span id="page-29-0"></span>**6. QR code precise docking**

Please refer to the "QR code precise docking deployment manual" for the QR code precise docking deployment process.

This article only explains how to use API calls

# <span id="page-29-1"></span>**6.1 Obtain deployed POI information**

GET /api/core/artifact/v1/pois

Find the POI with type TAG, find the required POI according to the display\_name, record the pose and tag ids, and fill in the MoveToTagAction parameter. If tag ids information is missing, please check the POI deployment process.

# <span id="page-30-0"></span>**6.2 . Create precise docking motion behavior**

#### POST /api/core/motion/v1/actions

action name select slamtec.agent.actions. MoveToTagAction

The request body example is as follows

```
Java
\{"action_name": "slamtec.agent.actions.MoveToTagAction",
  "options": {
     "target": {
        "x": 0.590,
        "y": 0.110,
        "yaw": -3.130
     },
     "tag_ids": [0,50],
     "relative_pose_to_tag":{
        "x":0.4,
        "y":0.0
     }
  }
}
```
The target and tag ids data recorded in 6.1.

relative pose to tag field can be left blank, x represents the longitudinal distance from the center of the QR code, y represents the lateral deviation from the center of the QR code .

If not filled in, the QR code docking defaults to precise move to tag safe distance to tag (7.5cm) as the default value of x, and the default value of y is 0.

# <span id="page-30-1"></span>**6.3 . Afterthe operation is completed, call the backward action first to avoid collision**

POST /api/core/motion/v1/actions

action\_name select slamtec.agent.actions. BackOffFromTagAction

```
Java
\{"action_name":"slamtec.agent.actions.BackOffFromTagAction",
  "options":{}
}
```